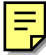

# Method for Operating lmc30

This section explains how to operate lmc30. The primary function of lmc30 is to generate a machine language file in the Motorola S format from the absolute module files generated by ln30.

## **Command Parameters**

The table below lists the command parameters available for lmc30.

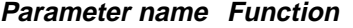

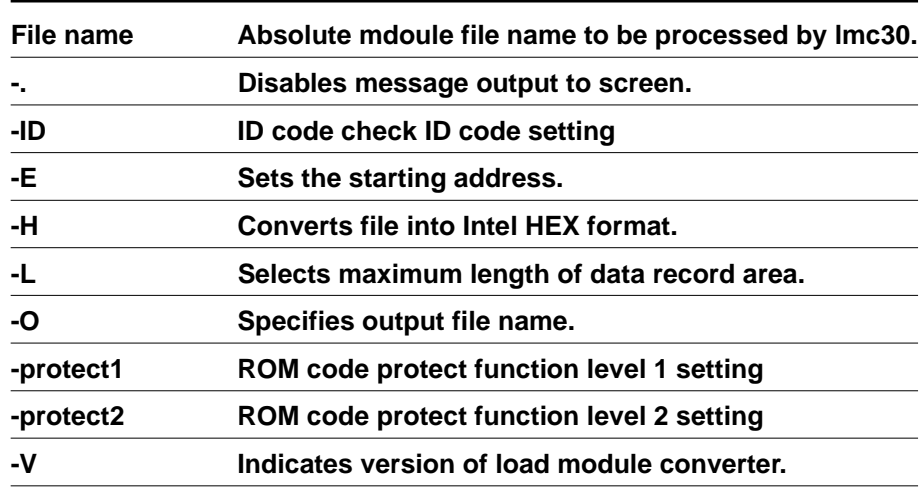

#### **Rules for Specifying Command Parameters**

Follow the rules described below when you specify the command parameters for lmc30.

#### **Order in which to specify command parameters**

Always be sure to specify command parameters in the following order:

- **1 Command option**
- **2 Absolute module file name (essential)**

>lmc30 (command option) (absolute module file name)

# **Absolute module file name (essential)**

- **Specify the absolute module file generated by ln30.**
- **Specify only one absolute module file name.**
- **The file extension (.x30) can be omitted.**
- **No file names can be specified unless their extension is ".x30".**

## **Command options**

- **Specify command options as necessary.**
- **Multiple command options can be specified.**
- **When specifying multiple command options, the command options can be entered in any order.**

## **as30 Command Options**

This section explains how to specify the command options of lmc30.

# Disables Message Output to Screen

# **Function**

-.

- **The software does not output messages when lmc30 is processing.**
- **Error messages are output to screen.**

# **Description rule**

**• Always be sure to specify this option before the file name.**

# **Description example**

>lmc30 -. debug

#### -ID

## ID code check ID code setting

- **For details on the ID code check, see the hardware manual of the microcomputer.**
- **The specified ID code is stored as 8-bit data in addresses FFFDF, FFFE3, FFFEB, FFFEF, FFFF3, FFFF7 and FFFFB.**
- **An ID file (extension .id) is created to display ID codes set with this option.**
- **Always specify this command option in capital letters.**
- **Add "-ID" to the ID code.**
- **The specified ID code is stored as an ASCII code.**
- **To directly specify an ID code, specify "-ID#" followed by a number.**

#### **Example 1) -IDCODENO. 1**

ID code: 436F64654E6F31

The ID code is stored in the specific address from the significant bits downward. (The same applies to example 2 and after.)

```
Address FFFDF :43
              Address FFFE3 :6F
              Address FFFEB :64
              Address FFFEF :65
              Address FFFF3 :4E
              Address FFFF7 :6F
              Address FFFFB :31
Example 2)-IDCode
```
ID code: 436F6465000000

```
Example 3)-ID1234567
```
ID code: 31323334353637

**Example 4)-ID#49562137856132**

ID code: 49562137856132

#### **Example 5)-ID#1234567**

ID code: 12345670000000

#### -E

## Sets the Starting Address

## **Function**

- **Set the starting address.**
- **Output to a Motorola S format file beginning with the address you have set.**
- **The Motorola S format file is output with the setting starting address.**

#### **Description rule**

- **Input this option using a form like -E (address value).**
- **Always be sure to insert a space between this option and the value.**
- **Always be sure to use hexadecimal notation when specifying an address value.**
- **If the address value begins with an alphabet ('a' to 'f'), always be sure to add 0 at the beginning of the value as you enter it.**

#### Precaution

This option cannot be specified simultaneously with "- H".

#### **Description example**

>lmc30 -E 0f0000 debug

A "debug.mot" file is generated that starting address is 0f000H.

>lmc30 -E 8000 debug

A "debug.mot" file is generated that starting address is 8000H.

#### -H

# Converts File into Intel HEX Format

## **Function**

- **The lmc30 generates an Intel HEX format file.**
- **The lmc30 generates an Original HEX format for Mitsubishi microcomputers if the address value exceeds 1Mbytes.**

### **Description rule**

- **Specify this option before entering a file name.**
- **This option cannot be specified simultaneously with option "-E".**

### **Description example**

>lmc30 -H debug

#### -L

# Selects Maximum Length of Data Record Area

# **Function**

- **The data record length of the Motorola S format is set to 32 bytes.**
- **The data record length of the Intel HEX format is set to 32 bytes.**

# **Description rule**

**• Specify this option before entering a file name.**

## **Description example**

>lmc30 -L debug

#### -O

# Specifies Output File Name

## **Function**

- **Specify the file name of the machine language file generated by lmc30.**
- **A path can be specified in the file name.**

### **Description rule**

- **Input this option using a form like -O (file name).**
- **Always be sure to insert a space between this option and the file name.**
- **Specify this option before entering a file name.**
- **The file name cannot be specified with an extension. A default extension is used for the generated file: ".mot" for the Motorola S format and ".hex" for the Intel HEX format.**

#### **Description example**

```
>lmc30 -O test debug
    A "test.mot" file is generated.
>lmc30 -O tmp\test debug
    A "test.mot" file is generated in the "tmp" directory.
```
-protect1

ROM code protect function level 1 setting

## **Function**

- **For details on the ROM code protect function, see the hardware manual of the microcomputer.**
- **3F is stored in address FFFFF. Unless this option is specified, FF is stored in address FFFFF.**
- **Always specify this command option in small letters.**
- **The protect2 option cannot be specified at the same time as the protect1 option.**

# **Description example**

>lmc30 -protect1 test

-protect2

ROM code protect function level 2 setting

## **Function**

- **For details on the ROM code protect function, see the hardware manual of the microcomputer.**
- **F3 is stored in address FFFFF. Unless this option is specified, FF is stored in address FFFFF.**
- **Always specify this command option in small letters.**
- **The protect1 option cannot be specified at the same time as the protect2 option.**

# **Description example**

>lmc30 -protect2 test

#### -V

# Indicates Version Number

# **Function**

**• The software indicates the version number of lmc30.**

#### Precaution

If this option is specified, all other parameters on the command line are ignored.

# **Description rule**

**• Specify this option only and nothing else.**

# **Description example**

>lmc30 -V